# 快速指南 **RIGOL**

文件编号 QGA07015-1110 2013 年 05 月

# DS1000E, DS1000D 系列数字示波器 DS1102E, DS1052E, DS1102D, DS1052D

© 2008 北京普源精电科技有限公司 版权所有

# 版权信息

- 1. 北京普源精电科技有限公司版权所有。
- 2. 本公司产品受已获准及尚在审批的中华人民共和国专利的保护。
- 3. 本手册提供的信息取代以往出版的所有资料。
- 4. 本公司保留改变规格及价格的权利。
- 注:**RIGOL** 是北京普源精电科技有限公司的注册商标。

### 一般安全概要

了解下列安全性预防措施,以避免受伤,并防止损坏本产品或与本产 品连接的任何产品。为避免可能的危险,请务必按照规定使用本产品。

#### 只有经 **RIGOL** 授权的人员才能执行维修程序。

#### 避免起火和人身伤害。

使用正确的电源线。使用所在国家认可的本产品专用电源线。

正确插拔。当逻辑分析仪连接到仪器且仪器已上电,请勿进行插拔。

将产品接地。本产品通过电源的接地导线接地。为避免电击,接地导 体必须与地相连。在连接本产品的输入或输出端之前,请务必将本产 品正确接地。

正确连接探头。探头地线与地电势相同。请勿将地线连接高电压。

查看所有终端额定值。为避免起火和过大电流的冲击,请查看产品上 所有的额定值和标记说明,请在连接产品前查阅产品手册以了解额定 值的详细信息。

请勿开盖操作。外盖或面板打开时请勿运行本产品。

避免电路外露。电源接通后请勿接触外露的接头和元件。

怀疑产品出故障时,请勿讲行操作。如果您怀疑本产品已经出故障, 可请合格的维修人员进行检查。

#### 保持适当的通风。

#### 请勿在潮湿环境下操作。

请勿在易燃易爆的环境下操作。

请保持产品表面的清洁和干燥。

所有型号的扰动 试验符合 **A** 类标准,基于 **EN 61326** : **1997+A1+A2+A3** 的标准,但是不符合 **B** 类标准。

#### 测量类别

DS1000E, DS1000D 系列示波器可在测量类别 I 下进行测量。

#### 测量类别定义

测量类别 I 是在没有直接连接到主电源市电的电路上进行测量。例 如,没有从主电源引出的电路,或者虽然从市电引出,但经过了特殊 保护(内部)的电路。在后一种情况下, 瞬间应力会发生变化;因此, 用户应了解设备的瞬间承受能力。

#### 警告:

IEC 测量类别。在 IEC 类别 I 安装条件下,可以将输入终端连接到其 线电压最大值为 300Vrms 的电路接线端。为避免电击的危险,请不 要将输入端连接到线电压超过 300Vrms 的电路。

瞬间过电压在与主电源隔离的电路中存在。DS1000E, DS1000D 系列 数字示波器的设计可安全地承受偶发的最大 1000Vpk 的瞬间过电压。 不要使用本设备在瞬间过电压超过这个值的电路中测量。

# 安全术语和符号

### 本手册中的术语。

以下术语可能出现在本手册中:

·**告**。警告性声明指出可能会危害生命安全的条件和行为。 **!**

注意。注意性声明指出可能导致此产品和其它财产损坏的 条件和行为。 **!**

#### 产品上的术语。

以下术语可能出现在产品上: 危险表示您如果进行此操作可能会立即对您造成损害。 **警告**表示您如果进行此操作可能不会立即对您造成损害。 注意表示您如果进行此操作可能会对本产品或其它财产造成损害。

#### 产品上的符号。

以下符号可能出现在产品上:

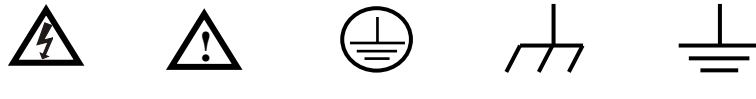

高电压 注意参阅手册 保护性接地端 壳体接地端 测量接地端

# <span id="page-6-0"></span>目录

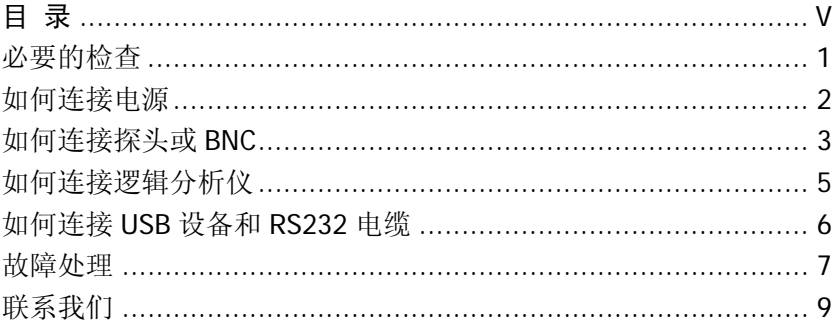

### <span id="page-8-0"></span>必要的检查

#### **1**. 检查是否存在因运输造成的损坏。

如发现包装纸箱或泡沫塑料保护垫严重破损,请先保留,直到整 机和附件通过电性和机械性测试。

#### **2**. 检查整机。

如发现仪器外观破损,请和负责此业务的 **RIGOL** 经销商或 **RIGOL** 当地办事处联系。

如果因运输造成仪器的损坏,请注意保留包装。通知运输部门和 负责此业务的 **RIGOL** 经销商。**RIGOL** 会安排维修或更换。

#### **3**. 检查附件。

请根据装箱单检查附件。如发现附件缺少或损坏,请和负责此业 务的 **RIGOL** 经销商或 **RIGOL** 的当地办事处联系。

## <span id="page-9-0"></span>如何连接电源

检查完仪器外观和附件后,请按如下图所示连接电源并给仪器上电。

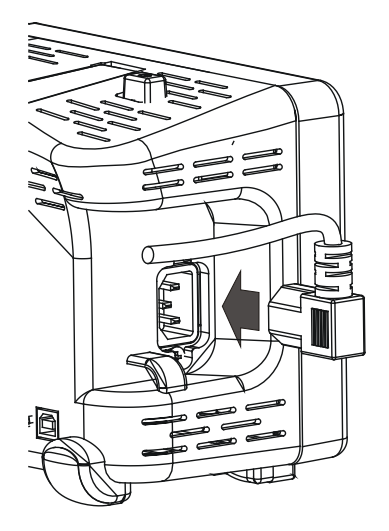

电源线连接完毕后,按下仪器上面的电源键。请检查仪器是否已经正 常启动,如没有启动,请检查电源线是否接触良好。如经前述检查无 误后,仪器仍未启动,请联系 **RIGOL** 技术支持部或当地经销商进行 解决。

# <span id="page-10-0"></span>如何连接探头或 **BNC**

#### **1**. 连接探头

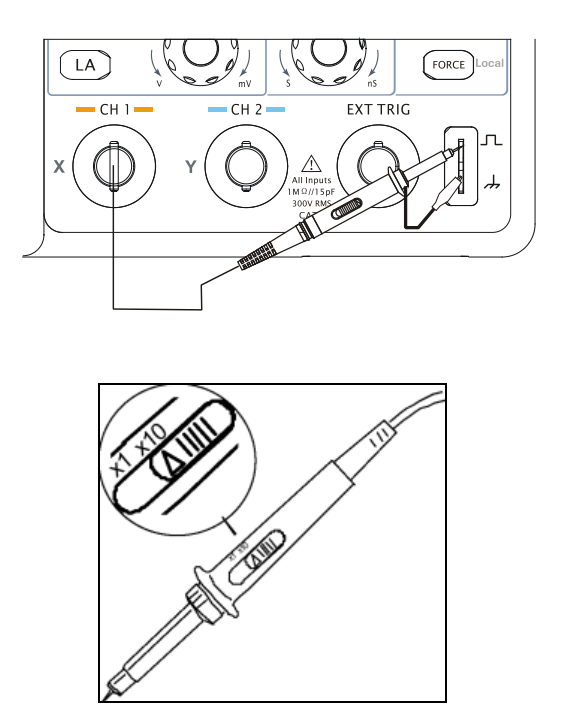

如上图所示, 使用探头将信号接入 CH1 (通道 1) 的方法如下: 将探头上的开关设定为 10X,将探头连接器上的插槽对准 CH1 同轴 电缆插接件(BNC)上的插口并插入,然后向右旋转拧紧探头。

如果您使用的是新探头,或所用探头首次与本仪器连接,请在使用之 前进行探头补偿,方法如下:

- (1) 将探头上的开关设定为 10X,并将示波器探头与 CH1 连接。将 探头前端与探头补偿器的信号输出连接器相连,接地鳄鱼夹与探 头补偿器的地线连接器相连。按 CH1 打开 CH1, 将探头菜单衰 减系数设定为10X,然后按前面板的 AUTO 键。
- (2) 检查所显示波形的形状。

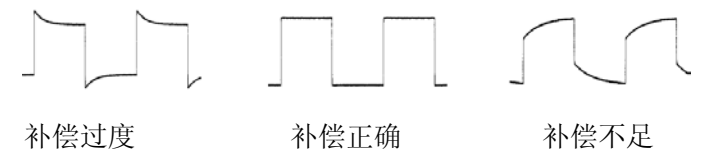

- (3) 如必要,请使用非金属质地的改锥调整探头上的可变电容,直到 屏幕显示的波形如上图"补偿正确"。
- (4) 必要时,重复上述步骤。

#### **2**. 连接 **BNC**

将 BNC 同轴电缆对准前面板 BNC 插口并插入, 然后向右旋转拧紧探 头,如下图所示:

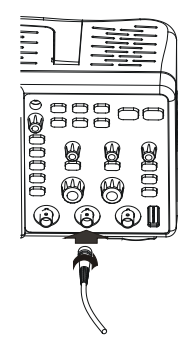

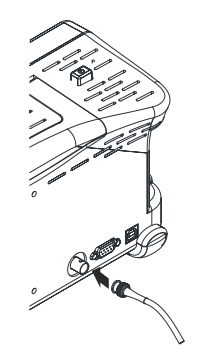

前面板 BNC 连接示意图 有一 后面板 P/F 接口连接示意图

# <span id="page-12-0"></span>如何连接逻辑分析仪

DS1000D 系列示波器配备了逻辑分析仪模块,以满足用户需求。

1. 在连接逻辑分析仪探头之前,请关闭示波器电源,可防止因连接 不当造成的损坏。

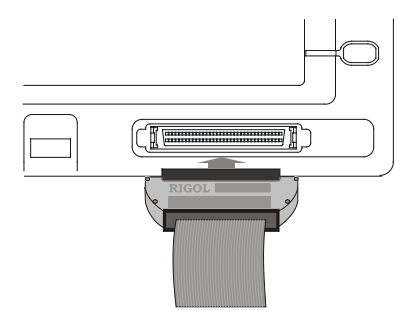

2. 将逻辑分析仪探头连接到示波器前面板的数字信号输入端。逻辑 分析仪探头带有标识,因此只能以一个方向连接,如上图所示。

## <span id="page-13-0"></span>如何连接 **USB** 设备和 **RS232** 电缆

DS1000E, DS1000D 系列数字示波器支持 USB 接口的存储设备和通 过 USB 连接 PC 端主机或打印机, 以及 RS232 串口通信。

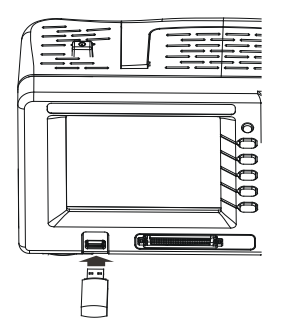

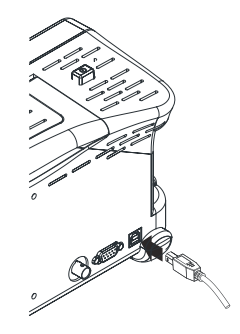

前面板 USB Host 接口连接 后面板 USB Device 接口连接

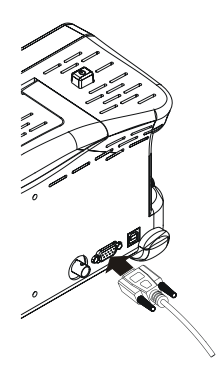

RS232 接口连接

### <span id="page-14-0"></span>故障处理

#### **1.** 如果按下电源开关示波器仍然黑屏,没有任何显示:

- (1) 检查电源接头是否接好;
- (2) 检查电源开关是否打开;
- (3) 做完上述检查后,重新启动仪器;
- (4) 如果仍然无法正常使用本产品,请与 **RIGOL** 联络,让我们为您 服务。

#### **2.** 采集信号后,画面中并未出现信号的波形:

- (1) 检查探头是否正常接在信号连接线上;
- (2) 检查信号连接线是否正常接在 BNC(即通道连接器)上;
- (3) 检查探头是否与待测物正常连接;
- (4) 检查待测物是否有信号产生(可将有信号产生的通道与有问题的 通道接在一起来确定问题所在);
- (5) 再重新采集信号一次。

#### **3.** 测量的电压幅度值比实际值大 **10** 倍或小 **10** 倍:

检查通道衰减系数是否与实际使用的探头衰减比例相符。

#### **4.** 有波形显示,但不能稳定下来:

- (1) 检查触发信源:检查触发面板的信源选择项是否与实际使用的信 号通道相符;
- (2) 检查触发类型:一般的信号应使用"边沿触发"方式,视频信号 应使用"视频触发"方式。只有应用适合的触发方式,波形才能 稳定显示;
- (3) 尝试改变 耦合 为"高频抑制"和"低频抑制"显示,以滤除干

扰触发的高频或低频噪声;

- (4) 改变触发灵敏度和触发释抑设置。
- **5.** 按下 RUN/STOP 键无任何显示:

检查触发面板(TRIGGER)的触发方式是否在"普通"或"单次" 档,且触发电平超出波形范围。如果是,将触发电平居中,或者 设置触发方式为"自动"档。另外, 按自动设置 AUTO 按钮可 自动完成以上设置。

- **6.** 选择打开平均采样方式时间后,显示速度变慢: 正常。
- **7.** 波形显示呈阶梯状:
- (1) 此现象正常。可能水平时基档位过低,增大水平时基以提高水平 分辨率,可以改善显示;
- (2) 可能显示类型为"矢量",采样点间的连线,可能造成波形阶梯 状显示。将显示类型设置为"点"显示方式,即可解决。

# <span id="page-16-0"></span>联系我们

如您在使用此产品的过程中有任何问题或需求,可与 **RIGOL** 联系: 服务与支持热线: 800 810 0002 或 400 620 0002 网址: [www.rigol.com](http://www.rigol.com/)